**Estatística**

#### **Introdução à Aplicação R**

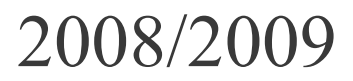

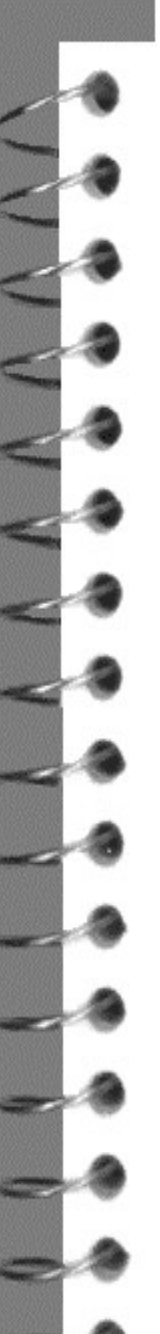

# **O que é o R?**

- $\mathbb{\bar{P}}$  E um conjunto integrado de ferramentas computacionais que permitem a manipulação e análise de dados, o cálculo numérico e a produção de gráficos.
- $\mathbb{\bar{E}}$  let uma linguagem de programação simples (uma variante da linguagem S).
- É uma linguagem interpretada:
	- os comandos são imediatamente executados.
- É uma linguagem orientada por objectos:
	- $\mathfrak{D}$ – os dados manipulados são armazenados na memória activa do computador na forma de objectos, que têm um nome e aos quais se podem aplicar acções.

# **Instalar o R**

- O R é uma aplicação de distribuição gratuita e de código público [\(http://cran.r-project.org/\)](http://cran.r-project.org/), existindo versões já compiladas para execução nos principais sistemas operativos (Windows, Linux e Macintosh).
- Depois de fazer o *download* da versão adequada ao sistema operativo do computador (por ex. R-2.7.2 win32.exe, para o Windows), para instalar o R basta executar esse ficheiro.

### **Iniciar uma sessão de R**

 Criar na área de trabalho uma nova pasta (por exemplo, aulasR) onde irão ser guardados os ficheiros de dados – pasta de trabalho.

**Iniciar o R:** 

#### *Start*  $\rightarrow$  *All Programs*  $\rightarrow$  *R*  $\rightarrow$  *R* 2.7.2

(*em alternativa, pode-se criar um atalho no desktop e alterar as suas propriedades de modo a iniciar a aplicação na pasta de trabalho*)

## **RGui** (Graphical user interface)

- O R funciona fundamentalmente no modo "perguntaresposta":
	- Os comandos (frases que se escrevem numa certa sintaxe) introduzem-se a seguir à prompt ( > ) e são executados após pressionar Enter  $($
- Edição de comandos:
	- Seleccionar comandos executados anteriormente: ↑ ou ↓
	- Percorrer a linha de comandos: ← ou →
	- Colocar o cursor no início / fim da linha de comandos: Home / End

Para terminar o R:

 $-$  executar o comando  $q$  () ou fechar a janela da aplicação.

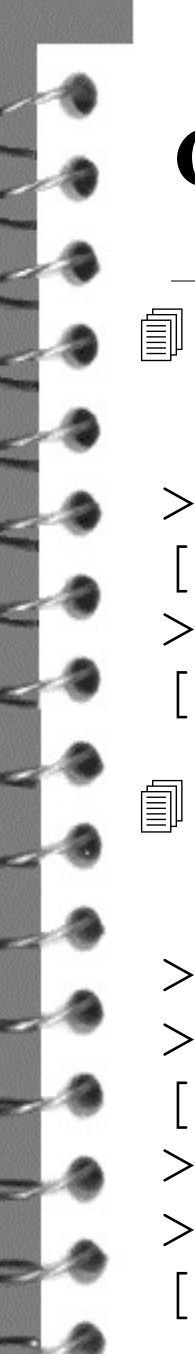

#### **Comandos elementares**

- Expressão o resultado é apresentado no visor e não é registado em memória.
	- $> 2+3/4*7^2$ [1] 38.75 > **exp(-2)/log(sqrt(2))** [1] 0.3904951
- $\Box$  Atribuição o resultado da expressão é atribuído à variável e não é apresentado no visor.

> **x <- 2** # <- é o operador de atribuição > **x**  $[1] 2$  $> x < -2+3/4*7^2$ > **x** [1] 38.75

## **Designações das variáveis**

 Os nomes das variáveis podem conter letras (maiúsculas são diferentes de minúsculas), algarismos e pontos. O 1º caracter deve ser uma letra.

Exemplo: Pb.ISA

 Alguns nomes são utilizados pelo sistema, pelo que devem ser evitados (por ex.,  $c, q, t, C, D$ F, I, T, diff, df, pt).

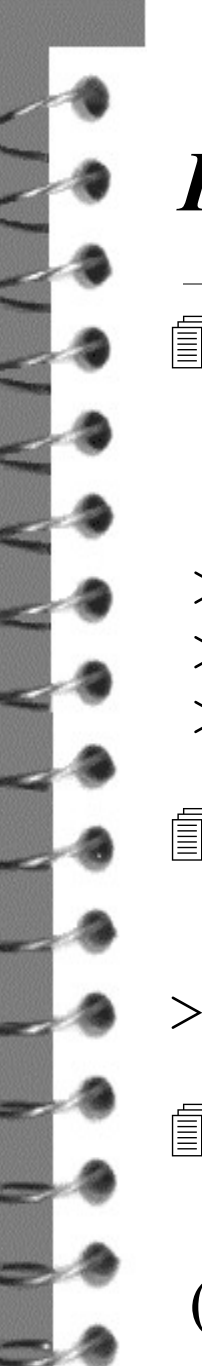

# *Help*

- O comando help serve para obter informação sobre uma função específica. Por exemplo, para obter informação sobre a função sin()pode utilizar-se qualquer uma das opções:
	- > **help(sin)**
	- > **help("sin")**
	- > **?sin**
- O comando help.search()permite pesquisar uma sequência de caracteres. Por exemplo,
- > **help.search("solve system")**
- O comando help.start()acede a uma página com informação diversa sobre o R.

(ver também o menu Help no ambiente de trabalho.)

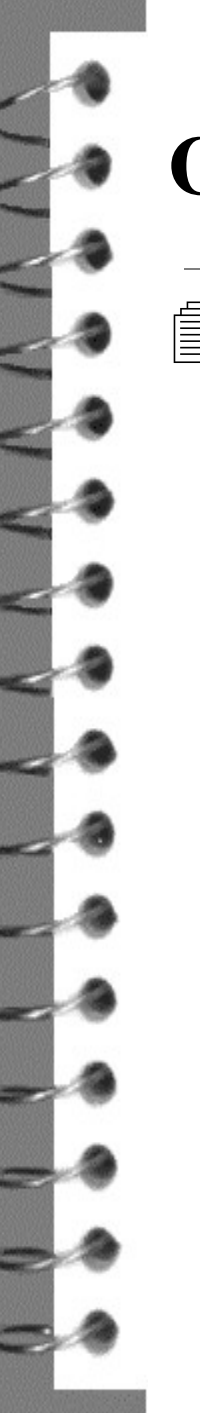

#### **Objectos**

- Os objectos são as entidades que o R cria e manipula e que são guardadas em memória.
	- Para listar os objectos disponíveis pode utilizar-se qualquer uma das opções:

> **ls()** > **objects()**

– Para mostrar alguma informação sobre os objectos:

> **ls.str()**

- Para eliminar objectos:
	- > **rm(***objecto1***,** *objecto2***,...)**
- Para eliminar todos os objectos:
	- > **rm(list=ls())**

## **Objectos (***Workspace***)**

- *Workspace* é a colecção dos objectos disponíveis numa sessão, que pode ser guardada num ficheiro com vista à sua utilização em futuras sessões de R.
	- No final de cada sessão é perguntado ao utilizador se quer guardar o *workspace.* Caso a resposta seja afirmativa, todos os objectos disponíveis em memória são guardados no ficheiro ".RData", na pasta de trabalho em uso, podendo ser carregados na próxima sessão de R.
		- Especificação da pasta de trabalho:

menu File  $\rightarrow$  Change dir...

• Importar um ficheiro de objectos (por exemplo o ficheiro ".RData"):

menu File  $\rightarrow$  Load Workspace...

### **Alguns objectos**

- − *Vector*
- *Matrix*
- *List*
- *Data Frame*

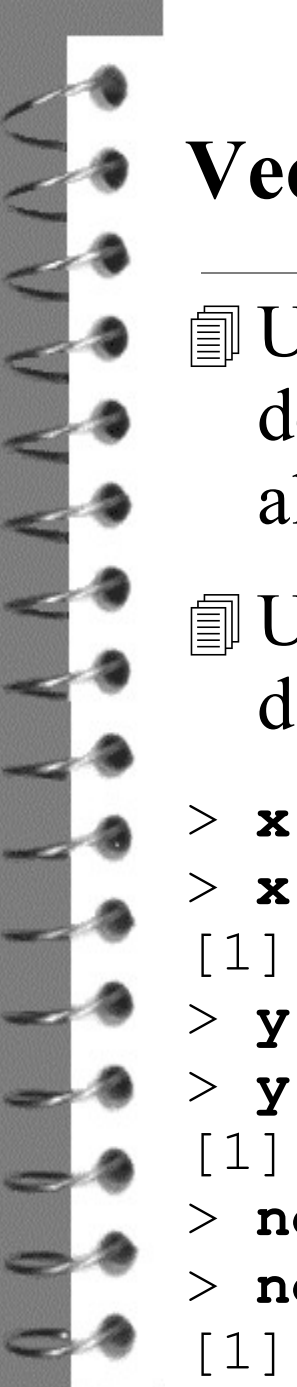

#### **Vector**

- Um vector é uma colecção ordenada de elementos do mesmo tipo (*mode*) (valores numéricos, lógicos, alfanuméricos, ...).
- $\equiv$  Uma das maneiras de criar um vector no R é através da função c().

> **x <- c(5.4, -3.7, 11.2, 0.78, 21.6)** 

[1] 5.40 -3.70 11.20 0.78 21.60

> **y <- c(FALSE, TRUE, TRUE, TRUE, FALSE)**  > **y**

[1] FALSE TRUE TRUE TRUE FALSE

```
> nomes <- c("Ana","Paulo","Zé")
```

```
> nomes
```
[1] "Ana" "Paulo" "Zé"

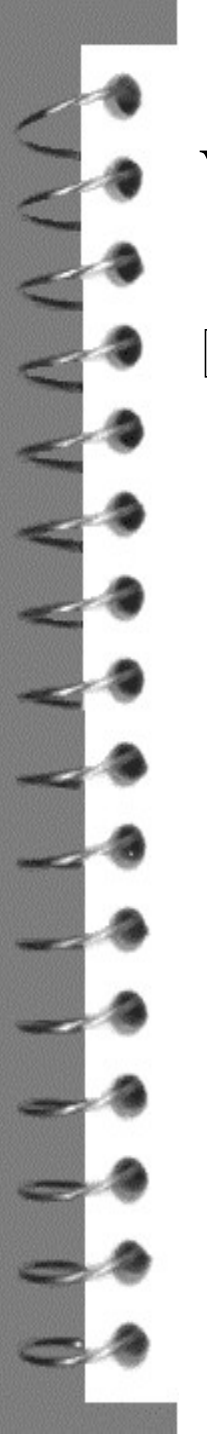

#### **Vector**

 Um vector pode conter os símbolos especiais NA e NaN, que designam um valor desconhecido e um valor não definido, respectivamente.

> **y <- c(NA, 53, 31, 15, 62)** > **sqrt(c(-1,1,2))** [1] NaN 1.000000 1.414214 Warning message: NaNs produced in: sqrt(c(-1, 1, 2))

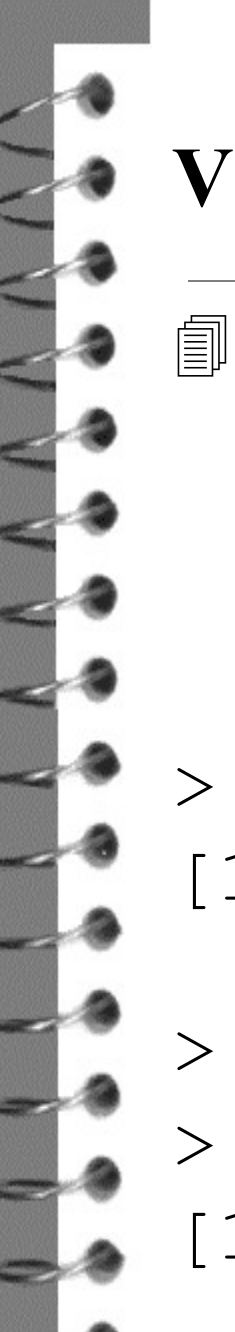

#### **Vector**

- c() é a função concatenação. Os argumentos desta função podem ser eles próprios vectores, pelo que  $c(v1, v2)$  devolve a concatenação dos vectores v1 e v2. Esta função pode ter vários argumentos.
- > **c(x,0,x)** [1] 5.40 -3.70 11.20 0.78 21.60 0.00 5.40 -3.70 11.20 0.78 21.60
- > **nomes <- c(nomes,"Manel")**
- > **nomes**
- [1] "Ana" "Paulo" "Zé" "Manel"

## **Vector numérico (operações aritméticas)**

- As operações entre dois vectores são realizadas elemento a elemento.
- **I Alguns operadores aritméticos: +, -, \*, /, ^**

```
> v1 <- c(5,7)
```
> **v2 <- c(10,11,12,13)**

> **1/v1** [1] 0.2000000 0.1428571

- > **v1+v2** # o vector de menor dimensão é concatenado
- > **v1\*v2** # consigo mesmo(total ou parcialmente) até ficar com o mesmo número de elementos do maior

> **v1\*4** # cada elemento de v1 é multiplicada por 4

## **Vector numérico (algumas funções)**

- **I** length(x) devolve o número de elementos do vector x,
- $\equiv$  sum (x) devolve a soma dos elementos do vector x,
- prod(x)devolve o produto dos elementos do vector x,
- $\mathbb{R}$  cumsum (x) devolve um vector cujos elementos são a soma acumulada dos elementos do vector x,
- $\Box$  cumprod (x) devolve um vector cujos elementos são o produto acumulado dos elementos do vector x,
- $\Box$  sort(x) devolve um vector com os elementos do vector x ordenados por ordem crescente,
- $\textcircled{\tiny{\textsf{I}}\mathbb{P}}$  choose (n, k) devolve  $\binom{n}{k}$ .  $\binom{n}{k}$

## **Vector numérico (algumas funções)**

 $\circ$  Quando o argumento é o vector  $\times$ , as funções

log, exp, sin, cos, tan, atan, sqrt, abs, ...

 devolvem o vector em que cada elemento é o resultado de aplicar a função ao elemento homólogo de x.

#### **Geração de sequências regulares**

• **D** O R permite gerar sequências de valores numéricos

 $\rightarrow$  1:15 # define o vector c(1,2,...,14,15)

 $\rightarrow$  15:1 # define o vector c(15,14,...,2,1)

 $> 2*1:15$  # define o vector c(2,4,...,28,30)

- $\langle 2*1):15$  # define o vector c(2,3,...,14,15)  $\Rightarrow$  seq(1,15)
- > **seq(to=15,from=1)**
- > **seq(-5,-1,by=0.5)**

[1] -5.0 -4.5 -4.0 -3.5 -3.0 -2.5 -2.0 -1.5 -1.0

> **seq(length=9, from=-5, by=0.5)**

 $\text{rep}(1:3,2)$  # define o vector  $c(1,2,3,1,2,3)$  $\Rightarrow$  **rep(1:3,each=2)** # é o vector c(1,1,2,2,3,3)

## **Vector lógico (operações)**

 Os resultados das operações que envolvem os operadores relacionais:

$$
\langle , \langle = , \rangle, \rangle = , == , \models
$$

são valores lógicos.

- > **2==sqrt(4)** [1] TRUE > **2!=sqrt(4)** [1] FALSE
- Quando aplicados a vectores, produzem vectores lógicos.
- > **x**

```
[1] 5.40 -3.70 11.20 0.78 21.60
> x>11
```
[1] FALSE FALSE TRUE FALSE TRUE

## **Vector lógico (operações)**

 Os operadores lógicos conjunção, disjunção e negação são, respectivamente:

 $\begin{matrix} \delta & \delta \end{matrix} \qquad \begin{matrix} \delta & \delta \end{matrix}$ 

> **x** [1] 5.40 -3.70 11.20 0.78 21.60 > **x>13 | x<5**

[1] FALSE TRUE FALSE TRUE TRUE

#### **Vector lógico (função is.na)**

 $\mathbf{A}$  função is.na(x) devolve um vector lógico em que cada elemento é TRUE se o elemento homólogo em x é do tipo NA ou NaN, e ou FALSE caso contrário.

 $>$  **z**  $<-$  **c**(5.4, -3.7, 11.2, NA, 21.6)

> **is.na(sqrt(z))**

[1] FALSE TRUE FALSE TRUE FALSE Warning message:

NaNs produced in: sqrt(z)

```
> !is.na(z)
```
[1] TRUE TRUE TRUE FALSE TRUE

### **Selecção de componentes de vectores**

 Cada elemento de um vector pode ser seleccionado indicando a sua posição entre parêntesis rectos a seguir ao nome do vector.

```
> letras<-c("a","b","c","d","e","f","g")
> letras[3]
[1] "c"
```
 Pode também criar-se um vector constituído por alguns dos elementos do vector x indicando as suas posições num vector ind colocado entre parêntesis rectos:

```
> ind<- c(1,2,4)
> letras[ind]
[1] "a" "b" "d"
> letras[-ind] # devolve os elementos de letras 
                  que não estão nas posições 
                 indicadas em ind<br>"q"
[1] "C" "e" "f"
```
## **Selecção de componentes de vectores (cont.)**

 Pode também seleccionar-se elementos de um vector escrevendo uma condição entre parêntesis rectos a seguir ao nome do vector.

```
> x
[1] 5.40 -3.70 11.20 0.78 21.60
> x[x>0]
[1] 5.40 11.20 0.78 21.60
> x[x>0 & x<10]
[1] 5.40 0.78
> notas <- c(1,2,0.75,0.5,1.75,1,0.75,1,0.5)
> teste <- c("I1","I2","Iac","II1","II2","IIac",
+ "III1","III2","IIIac")
> teste[notas>1]
[1] "I2" "II2"
```
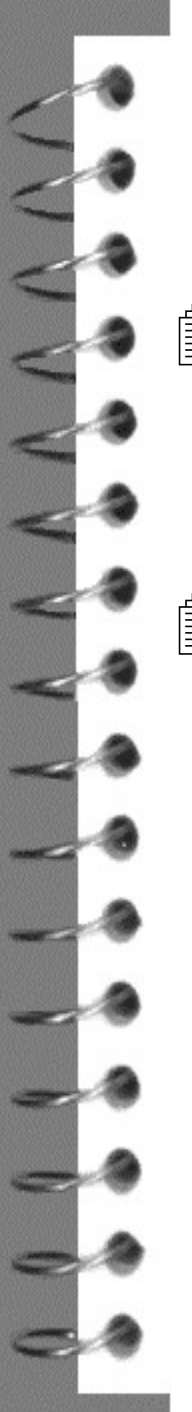

#### **Matrix**

- Uma matriz é uma colecção de dados, todos do mesmo tipo, referenciados por dois índices. É uma generalização para duas dimensões de um vector.
- Uma matriz é definida pelo número de linhas (*n*), número de colunas (*m*) e um conjunto de (*n*×*m*) valores.

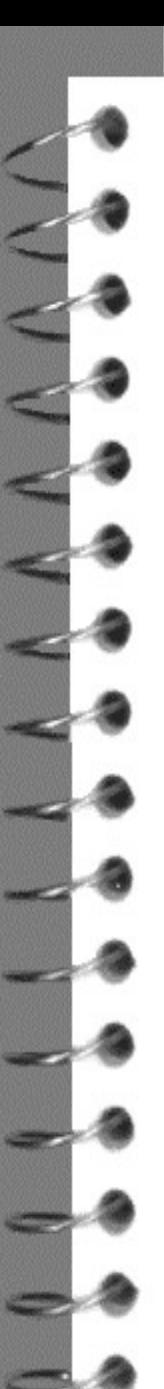

 $\Box$  A função matrix() serve para criar matrizes.

> **M <- matrix(1:12,3,4)** vector de valores nºlinhas nºcolunas

> **M**

 $\lbrack ,1]$   $\lbrack ,2]$   $\lbrack ,3]$   $\lbrack ,4]$ 

[1,] 1 4 7 10 [2,] 2 5 8 11 [3,] 3 6 9 12

 $\Box$  A opção byrow=TRUE faz com que os elementos sejam dispostos por linha.

25 > **M <- matrix(1:12,3,4,byrow=TRUE)**

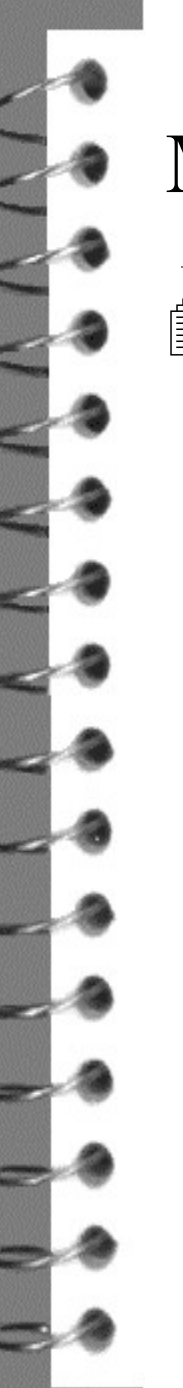

- Um objecto do tipo *matrix* tem associado o atributo dim que indica a sua dimensão, i.e., nº de linhas e nº de colunas.
	- > **dim(M)** # ver a dimensão de M

[1] 3 4

 $\equiv$  Um vector pode ser transformado numa matriz.

> **A <- c(3,2,-4,0,-1,8)** # A é um vector

> **dim(A) <- c(3,2)** # transforma A numa matriz com 3 linhas e 2 colunas

> **A**

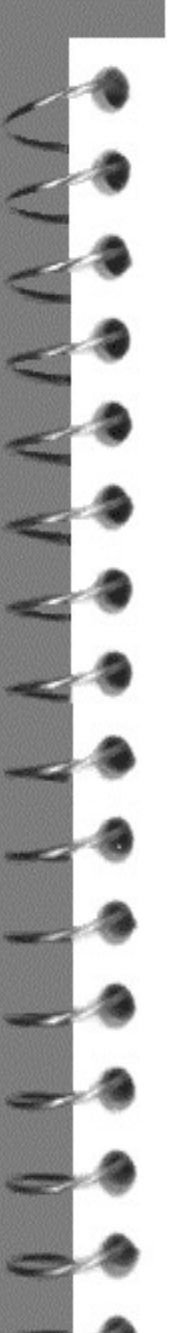

Uma matriz pode ser transformada num vector.

> **A**

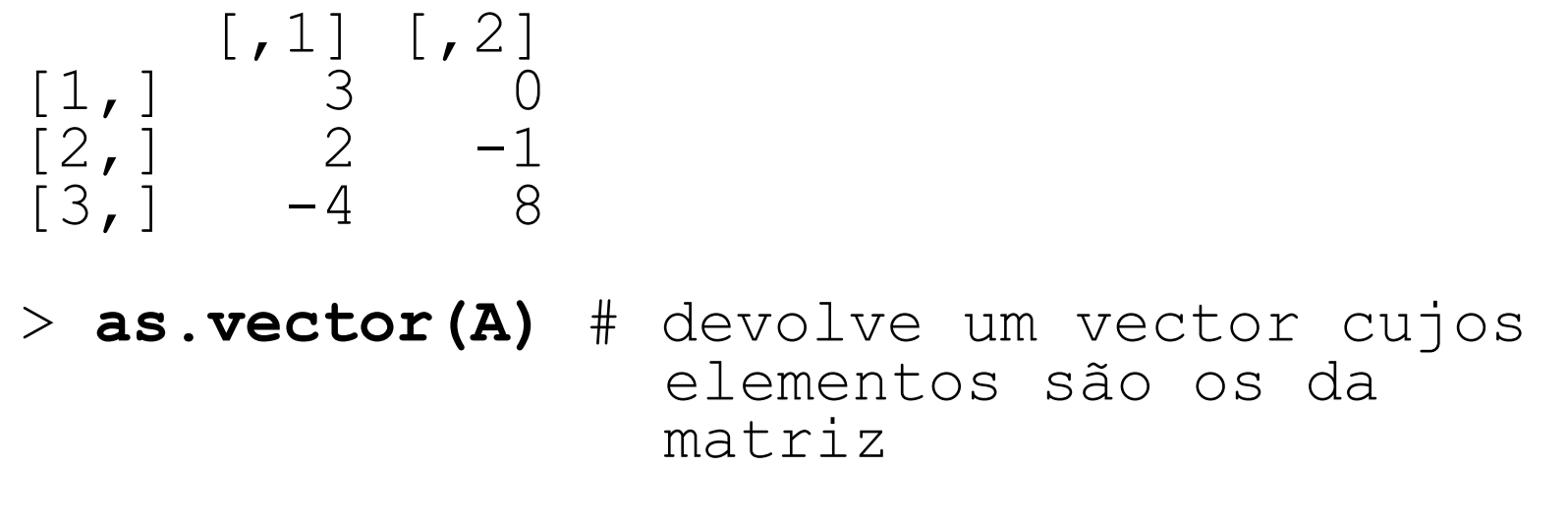

 $[1]$  3 2 -4 0 -1 8

 Pode criar-se uma matriz por concatenação de vectores e/ou matrizes:

- A função cbind faz a concatenação dos objectos por coluna
	- > **u <- 1:3 ; v <- 4:6**
	- > **U <- cbind(u,v)**
- A função rbind faz a concatenação dos objectos por linha

> **V <- rbind(u,v)**

## **Matrix (indexação e selecção de componentes)**

- $\Box$  M[i,j] é o elemento de M que está na linha i e na coluna j > **M[3,1]**
- **III M[i, ] é a linha i e M[, j] é a coluna j da matriz M. Estes** objectos são do tipo *vector*
	- > **M[2,]**
	- $> M[$ , 1]
- Para seleccionar parte de uma linha/coluna indicam-se os índices correspondentes
	- $M[c(1,3),1]$  # igual a  $M[-2,1]$

 Se a selecção incluir mais do que uma linha e mais do que uma coluna, o resultado é uma submatriz

> **M[2:3,c(1,3,4)]**

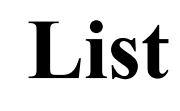

- Uma lista é uma colecção ordenada de objectos, que podem ser de tipos diferentes (vectores numéricos, vectores lógicos, matrizes, listas, funções, ...).
- Vamos chamar componente a cada um dos objectos da lista.
- As componentes são numeradas e podem ter um nome associado.
	- > **estudante<-list(nr=12345,nome="José Silva",**
	- + **notas=c(2.5,3.4,2.1,4.3),"Arq P")**

O resultado de muitas funções é uma lista.

## **List (selecção de componentes)**

- As componentes de uma lista são indexadas e podem ser referidas pelo seu índice, utilizando parêntesis rectos duplos; se tiverem nome, também podem ser referidas pelo nome.
- > **estudante[[2]]**
- > **estudante\$nome**
- Se forem utililizados parentesis rectos simples, o resultado é uma sub-lista formada pelas componentes referidas.
	- > **estudante[2:3]**

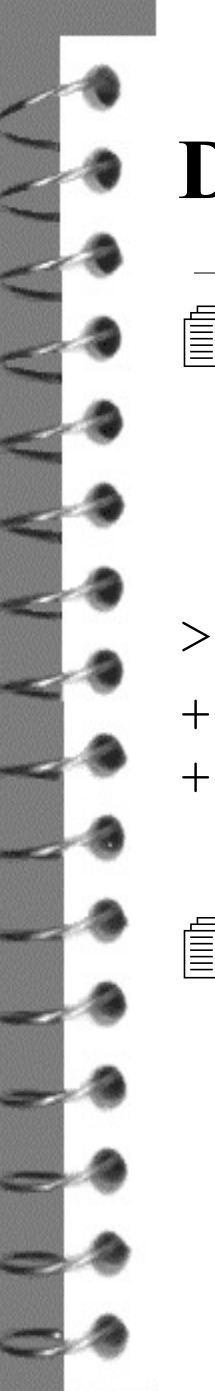

#### **Data frame**

 Uma *data frame* é semelhante a uma matriz em que as colunas podem ser de tipos diferentes.

- > **resultados <- data.frame(numA=12345:12350,**
- + **turma=c(1,1,2,2,3,3),nota=c(10.1,8.2,12.5,**  + **13.1,9.7,7.3))**

 As *data frames* são casos especiais de listas em que as componentes têm o mesmo nº de elementos.

## **Data frame (selecção de componentes)**

- Os elementos de uma *data frame* podem ser referidos (como numa matriz) indicando a linha e a coluna:
- > **resultados[3,1]**
- > **resultados[,2]**

- **A notação** nomeDataFrame\$nomeComponente (como numa lista) também pode ser usada:
- > **resultados\$turma**
- > **resultados[[2]]**

#### **Data frame (função attach)**

- As consultas a *data frames* podem ser simplificadas utilizando a função attach()
- **I** A função attach() permite aceder directamente às colunas de uma *data frame*, sem necessidade de referir o nome da *data frame*.

#### > **turma**

Error: object "turma" not found > **attach(resultados)** > **turma** [1] 1 1 2 2 3 3 > **detach(resultados)** > **turma** Error: object "turma" not found

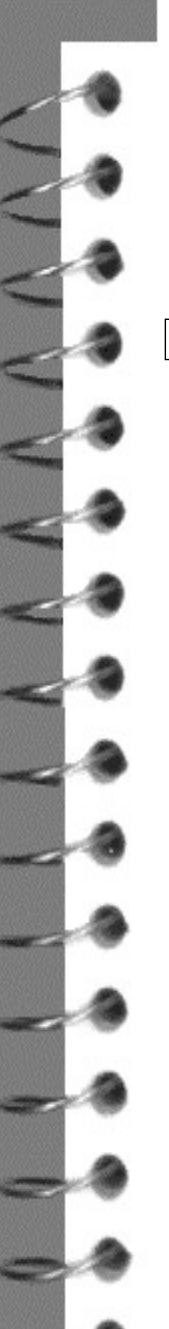

## **Leitura de ficheiros**

 Uma tabela de valores, registada num ficheiro de texto (ASCII), pode ser atribuída a uma *data frame*, através da função

**read.table(ficheiro,header=FALSE,sep="", dec = ".",row.names, col.names, as.is = FALSE, na.strings = "NA")**

em que,

**ficheiro** é o nome do ficheiro de dados; se este não se encontrar na pasta de trabalho, é necessário indicar o endereço completo (utilizando / ou \\ como separador de pastas);

**header** é uma variável lógica que indica se o ficheiro tem ou não os nomes das variáveis na primeira linha. Por omissão o valor é FALSE;

**sep** é o caracter que separa os valores em cada linha; por omissão é "" que corresponde a um ou mais espaços em branco;

### **Leitura de ficheiros (cont.)**

**dec** é o caracter utilizado como separador decimal. Por omissão é o ponto;

**row.names** é um vector com os nomes das linhas. Por omissão 1,2,3,...;

**col.names** é um vector com os nomes das colunas. Por omissão V1,V2,V3,...;

- **as.is** é uma variável lógica que controla a conversão das variáveis alfanuméricas em factores (objectos do R para variáveis qualitativas – vectores de categorias). Se o seu valor é TRUE a leitura mantém o tipo original dos dados;
- **na.strings** é o valor usado para os dados desconhecidos no ficheiro e que será convertido em NA.

## **Leitura de ficheiros (exemplo)**

 O ficheiro de texto (com valores separados por vírgulas e com cabeçalho) \\prunus\home\cadeiras\Estatistica\EstacMeteo.csv contem dados referentes às estações meteorológicas automáticas do Instituto de Meteorologia de Portugal. Criar a *data frame* estac.meteo com o conteúdo deste

ficheiro.

> **estac.meteo <- read.table("//prunus/home/**  + **cadeiras/Estatistica/EstacMeteo.csv" ,** + **header=TRUE, as.is=TRUE,sep=",")**

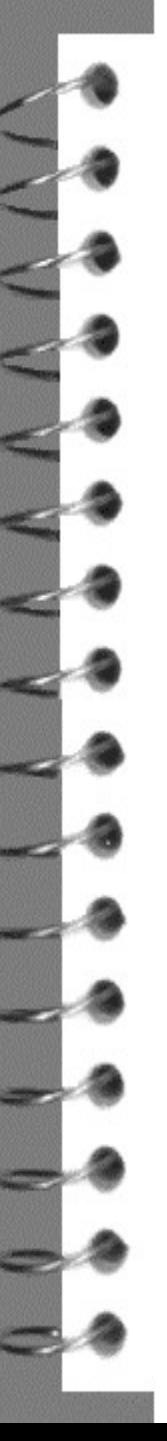

### **Escrita em ficheiros**

 Para escrever num ficheiro o conteúdo de uma *data frame* ou de uma matriz usa-se a função

**write.table(x,file="" ,quote=TRUE,sep=" ", na="NA" ,dec=".",row.names=TRUE,col.names=TRUE)** em que,

- **x** é o nome do objecto a guardar;
- **file** é o nome do ficheiro, incluindo o caminho de pastas;
- **quote** é uma variável lógica que indica se as variáveis alfanuméricas são ou não escritas entre aspas;
- **sep** é o caracter que separa os valores em cada linha; por omissão é um espaço em branco;

## **Escrita em ficheiros (cont.)**

**na** é a representação no ficheiro dos NA's de x;

- **dec** é o caracter utilizado como separador decimal. Por omissão é o ponto;
- **row.names , col.names** ou são variáveis lógicas que indicam se o ficheiro vai ou não conter os nomes das linhas/colunas de x, ou são vectores alfanuméricos com os nomes a atribuir às linhas/colunas no ficheiro;
- Exemplo: Guardar no ficheiro "resultados.csv" a *data frame* resultados, utilizando como separador de campos a vírgula.
- > **write.table(resultados,"resultados.csv",**
- + **row.names=FALSE,sep=",")**

## **Indicadores numéricos no R**

- mean(x)devolve a média dos elementos do vector x
- $\mathcal{F}$  median(x) devolve a mediana dos elementos do vector x
- quantile(x,probs=p)devolve o quantil de ordem p dos elementos do vector x; por omissão p=seq(0, 1, 0.25), isto é, devolve os extremos e os quartis de x
- $\equiv$  max(x)/min(x) devolve o máximo/mínimo dos elementos do vector x
- $\mathbb{R}$  range(x) devolve o vector c(min(x), max(x))
- $\Box$  IQR(x) devolve a amplitude inter-quartil dos elementos do vector x

## **Indicadores numéricos no R (cont.)**

- $\equiv$  var(x) devolve a variância dos elementos do vector x; é igual a sum ((x-mean(x))^2)/(length(x)-1)
- $\equiv$  sd(x) devolve o desvio padrão dos elementos do vector  $x; \acute{e}$  igual a sqrt(var(x))
- $\equiv$  summary(x) devolve os extremos, os quartis e a média do vector x

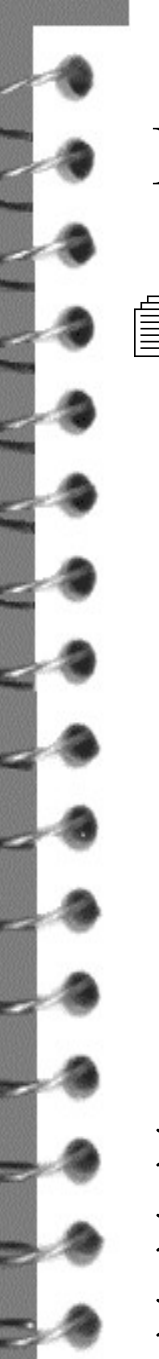

#### **Funções e valores NA**

 Muitas das funções estatísticas anteriores podem ser usadas com um argumento adicional, na seguinte forma

```
função(x, na.rm=FALSE)
```
em que na. rm é uma variável lógica que indica se os valores desconhecidos devem ser ou não ignorados. Caso o vector x inclua elementos NA,

- se na.rm=FALSE (o que ocorre por omissão) a função devolve NA ou uma mensagem de erro,
- se na.rm=TRUE os valores NA são ignorados.
- > **y <- c(NA, 53, 31, 15, 62)**
- > **mean(y)**
	- > **mean(y,na.rm=TRUE)**